## **Как восстановить пароль для входа в РИНЦ**

## **На главной странице Научной электронной библиотеки [http://elibrary.ru](http://elibrary.ru/) слева в разделе Вход выбрать опцию Забыли пароль?**

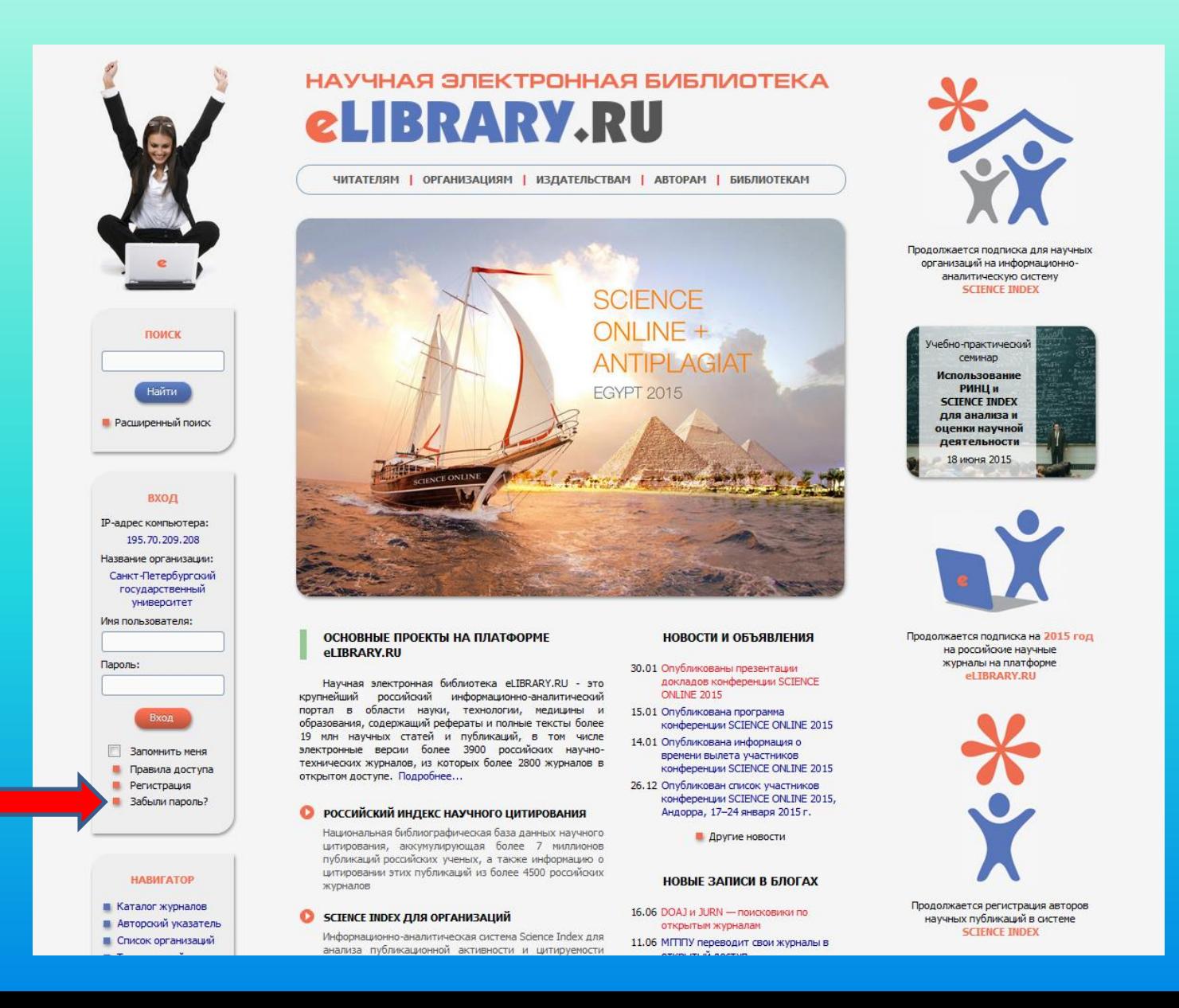

**Открывается форма для восстановления доступа. Необходимо обязательно заполнить поля Фамилия, Имя, email. Остальные поля необязательные.**

**В течение нескольких минут на указанный адрес электронной почты придет письмо с данными для входа: Именем пользователя и Паролем.**

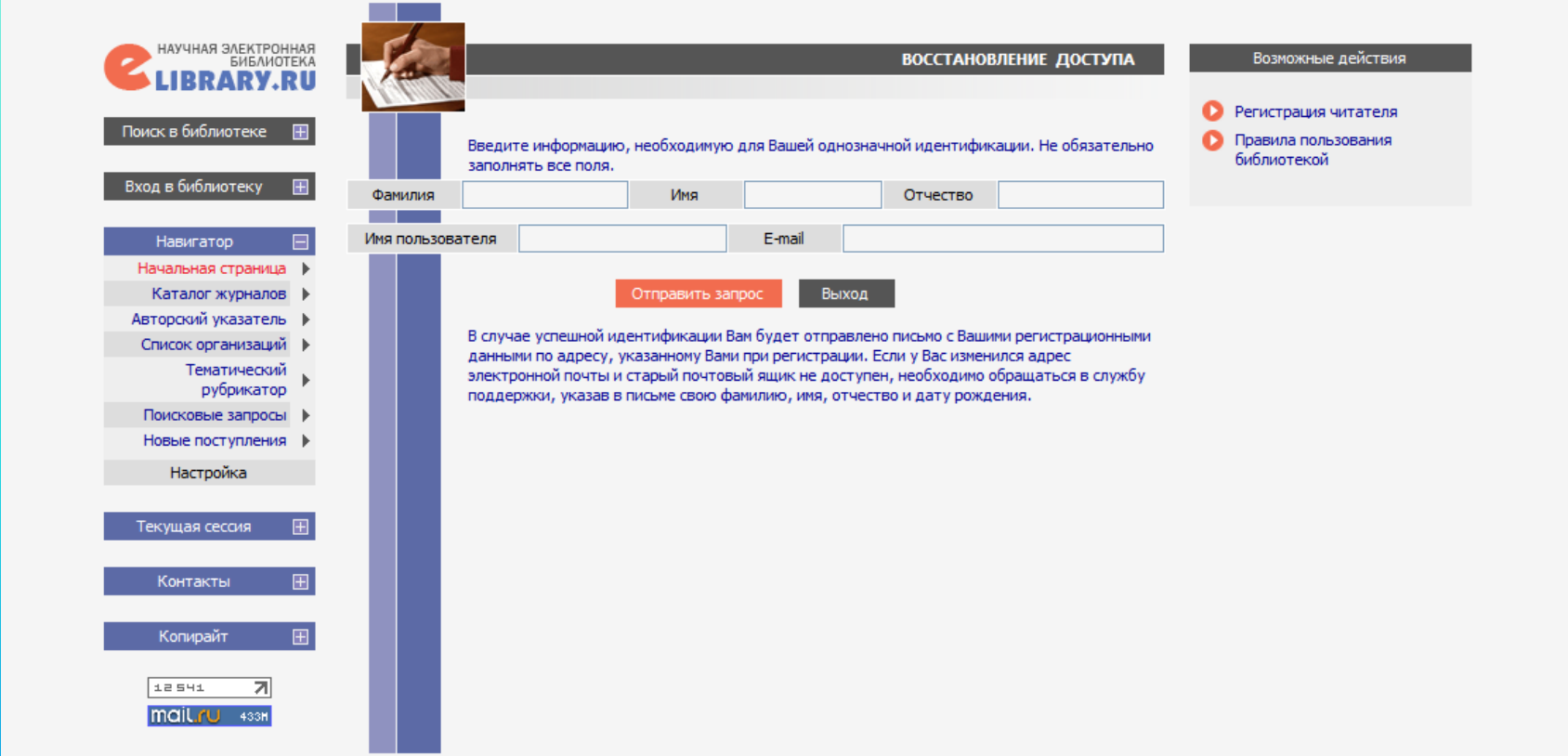